## **Przenoszenie modułów między systemami - eDokumenty Market**

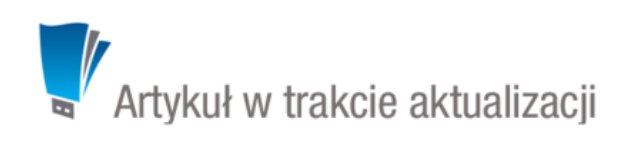

- 1. Eksport Przygotowanie paczki z modułem
- 2. Import Instalacja modułu z paczki

W systemie eDokumenty od wersji 4.10 został udostępniony eDokumenty Market dzięki, któremu możemy przenosić gotowe moduły między systemami.

eDokumenty Market jest dostępny w Narzędziach > Panel sterowania w sekcja Narzędzia administracyjne.

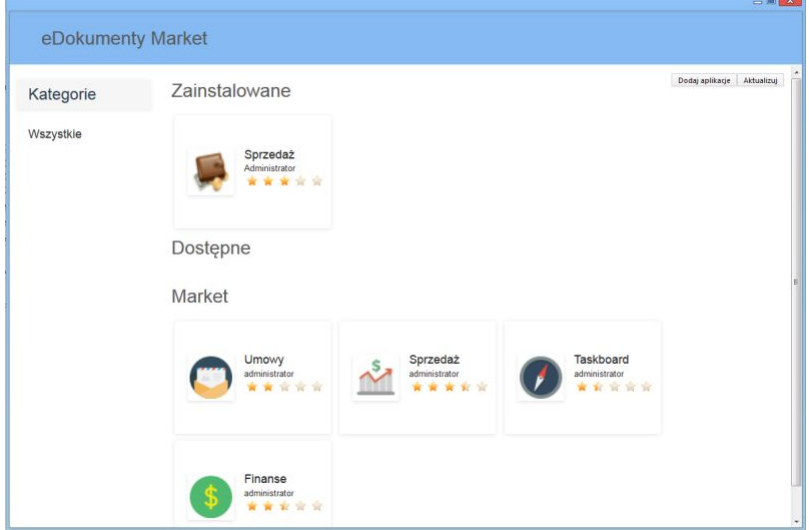

eDokumenty Market został podzielony na trzy sekcje:

- Zainstalowane modułu dostępne w naszym systemie
- Dostępne moduły w bazie lokalnej marketu do zainstalowania
- Market moduły stworzone oraz udostępnione przez innych twórców modułów

## **Eksport - Przygotowanie paczki z modułem**

Wybieramy moduł, który chcemy przenieść do innego systemu. Po kliknięciu w przycisk Eksportuj zostanie uruchomiony skrypt Migration Custom Modules dzięki któremu krok po krok przejdziemy przez proces przygotowania paczki instalacyjnej.

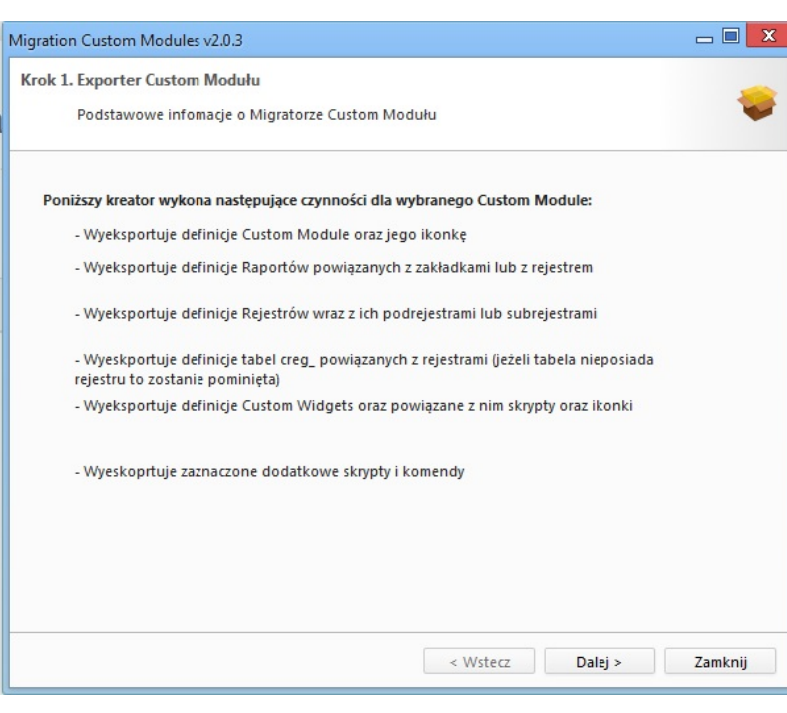

Krok 1. Exporter Custom Modules

| Krok 2. Właściwości Custom Module<br>Szczegóły Custom Modules |                         |                                          |
|---------------------------------------------------------------|-------------------------|------------------------------------------|
| Zakładka                                                      | Raport                  | Przyciski                                |
| Backlog                                                       | BACKLOG (603)           | Help!, Bug, Feature,<br>Wybierz, Odśwież |
| Przyjęte                                                      | PRZYJĘTE (598)          | Przyjmij, Przydziel, Odśwież             |
| W trakcie prac                                                | W TRAKCIE PRAC (602)    | Wykonane, Odśwież                        |
| Wykonane                                                      | WYKONANE (601)          | Przyjmij, Działa, Odśwież                |
| W trakcie dostawy                                             | W TRAKCIE DOSTAWY (599) | Działa, Odśwież                          |
| Działa!                                                       | DZIAŁA (604)            | Odśwież                                  |
| Odłożone                                                      | ODŁOŻONE (600)          | Odśwież                                  |
| Wszystkie                                                     | WSZYSTKIE (596)         | Odśwież                                  |
|                                                               |                         |                                          |
|                                                               |                         |                                          |
|                                                               |                         | < Wstecz<br>Dalej ><br>Zamknij           |

Krok 2. Własności Custom Module

Przedstawienie zawartości modułu, z którego przygotowujemy paczkę instalacyjną - zakładki utworzone w module, podłączone raporty oraz przyciski zadeklarowane w pliku CustomModules.xml.

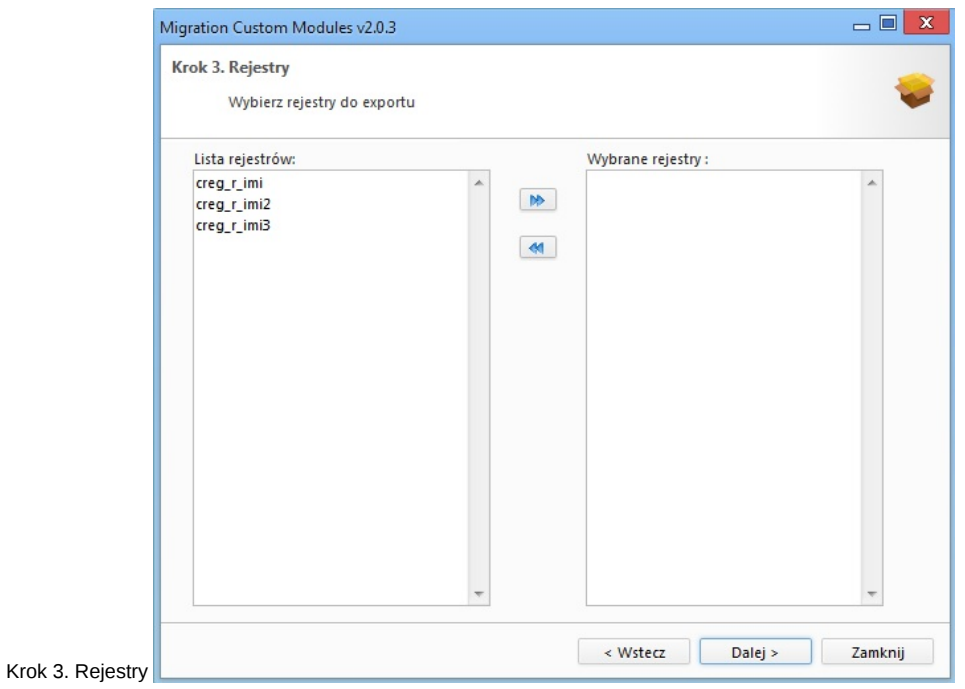

Wybieramy rejestry na których został oparty nasz moduł. Jeśli moduł nie wymaga rejestru pozostawiamy to pole niezmienione.

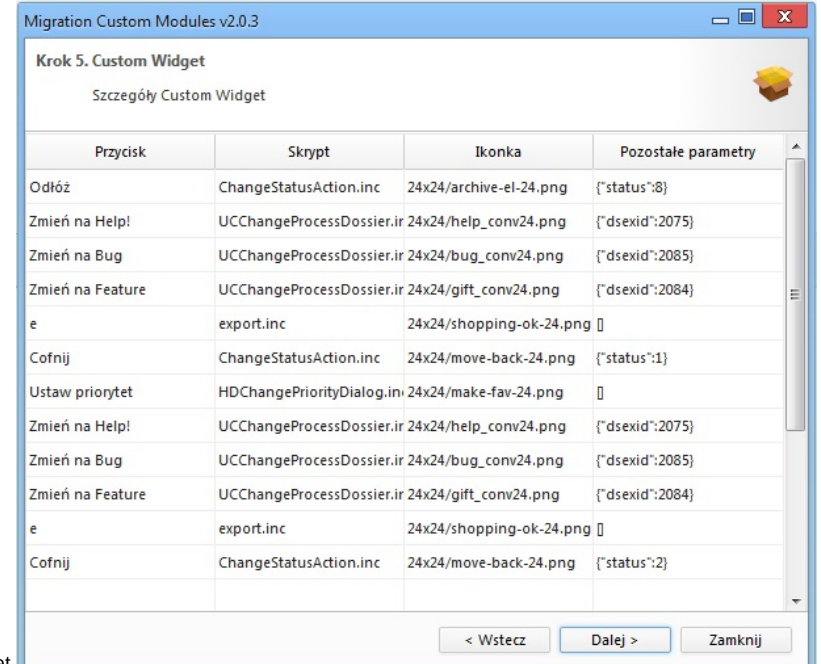

Krok 4. Custom Widget

Lista przedstawia listę przycisków dodanych przez mechanizm CustomWidget wraz z definicją. Przyciski te zostały wykorzystane w module.

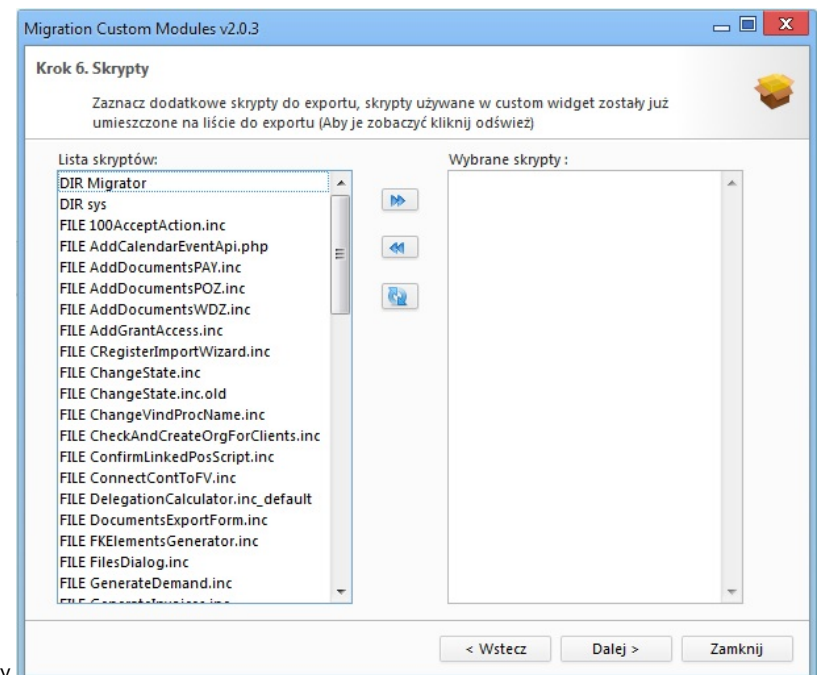

Krok 5. Skrypty

Lista skryptów wykorzystanych w module, jeśli moduł wykorzystuje skrypty napisane przez nas należy je dodać do paczki. Nie należy dodawać skryptów domyślnie dostępnych w systemie.

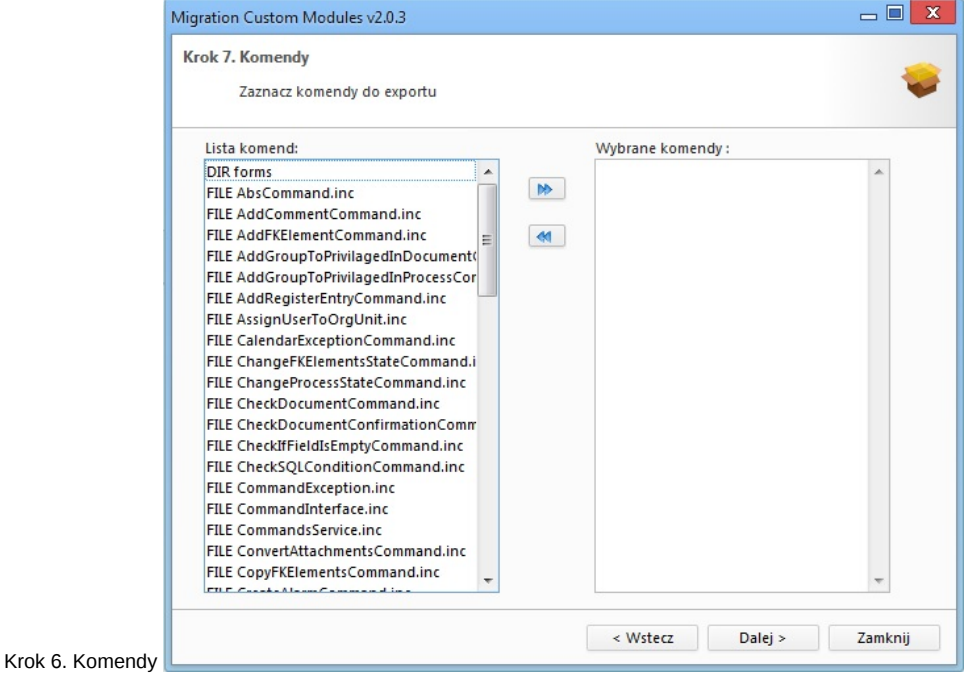

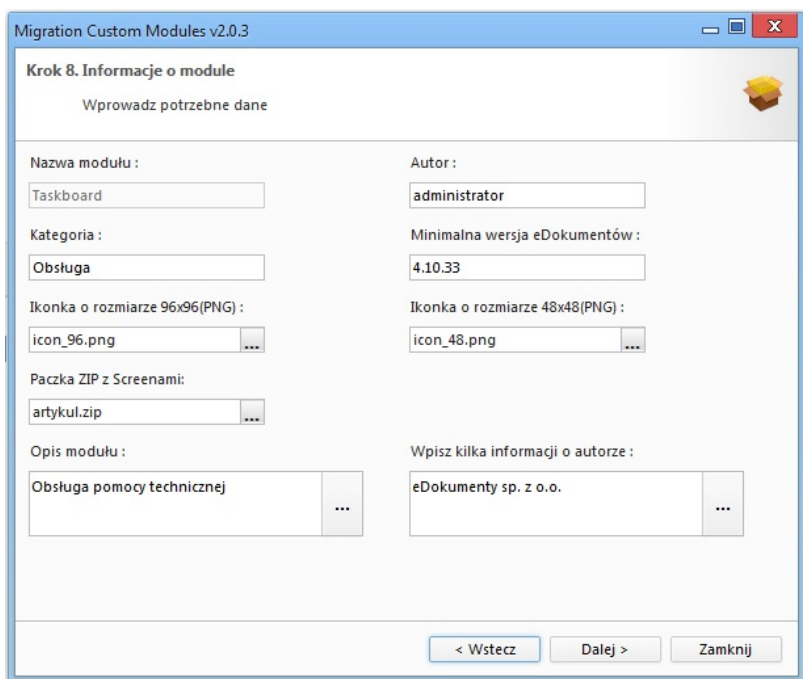

Krok 7. Informacje o module

W przedostatnim kroku eksportu modułu uzupełniamy informację o samym module. Uzupełnione informację znajdą się w opisie modułu podczas dodawania go do marketu.

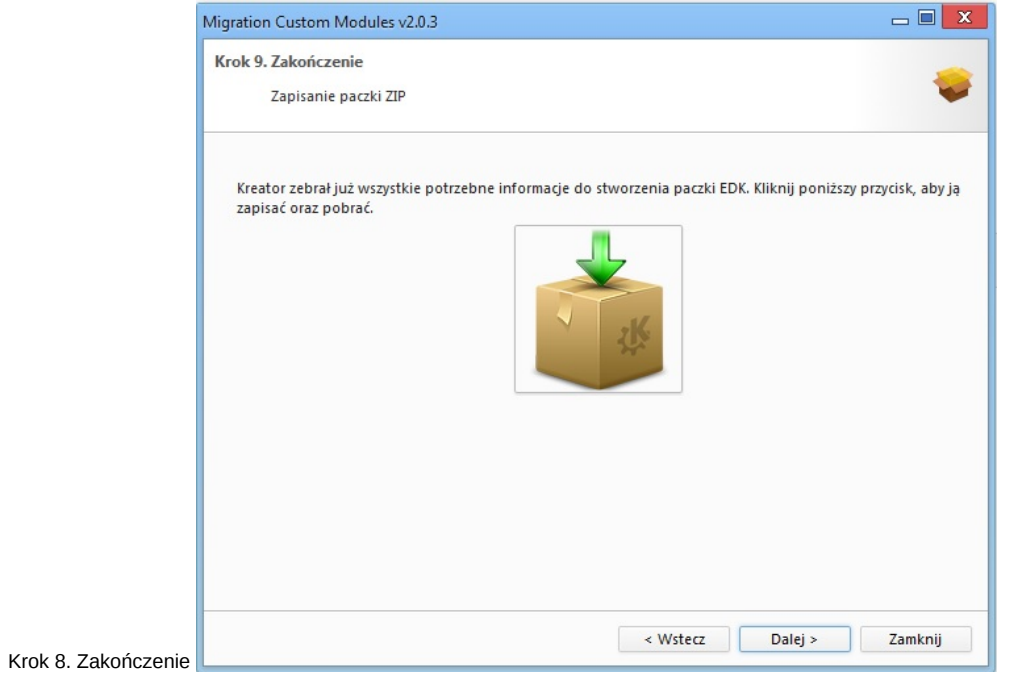